# Steuern

- [Einführung in S](#page-1-0)teuern
- [Innergemeinschaftliche](#page-9-0)r Handel
- $\bullet$  [13](#page-14-0)b
- [grenzüberschreitende Güterbeförderungen und andere sonst](#page-16-0)ige Leis [Nummer 3 U](#page-16-0)StG;
- [keine Steuer](#page-17-0) fällig

## <span id="page-1-0"></span>Einführung in Steuern

## Einleitung

Auf dieser Seite lernen wir, wie wir in ERPNext die Automatismen für Steuern richtig aufbauen.

### Mehrwertsteuer

Dies ist die Allgemeine Bezeichnung für die Steuer welche auf den Artikelpreis aufgeschlagen wird.

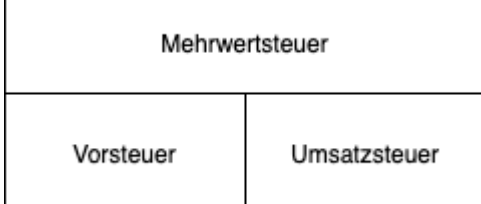

#### Vorsteuer - Einkauf

Beim Kauf von Artikeln als Kunde eines Lieferanten buche ich Vorsteuer.

#### Umsatzsteuer - Vertrieb

Als Lieferant von Artikel welche ich an einen Kunden verkaufe buche ich Umsatzsteuer.

## Übersicht

### DocTypes

- [Kont](https://doku.phamos.eu/books/erpnext-benutzerhandbuch/page/konto-account)o
- [Vorlage für Verkaufssteuern u](https://doku.phamos.eu/books/erpnext-benutzerhandbuch/page/vorlage-fur-verkaufssteuern-und-abgaben-sales-taxes-and-charges-template)nd -abgaben
- Vorlage für Einkaufssteuern und -abgaben
- [Steuerkateg](https://doku.phamos.eu/books/erpnext-benutzerhandbuch/page/steuerkategorie-tax-category)orie
- [Steuer-R](https://doku.phamos.eu/books/erpnext-benutzerhandbuch/page/steuer-regel-tax-rule)egel

[https://www.rechnungswesen-info.de/buchungen\\_verbindli](https://www.rechnungswesen-info.de/buchungen_verbindlichkeiten_drittland.html)chkeiten\_drit

## Beispiel für Umsatzsteue Inlandskunden in Deutsch

In diesem Beispiel erstellen wir Artikel zu 19% un zu 7% und den dazu Steuerstammdaten, damit die Steuern automatisch gesetzt werden, wer

Merkmale gewählt wurden. Weiter setzen wir die entsprechenden Merki Kundenstamm, damit eine für diesen Kunden erstelle Ausgangsrechnun Artikels die richtigen Steuern erhält.

Um die Steuern in ERPNext zu automatisieren ist es notwendig, dass v erstellen. Zunächst erstellen wir Artikel und stellantick en bat and ab isten antit Artikelsteuervorlagen und die entsprechende Stuerkategorie ein.

#### Artikelsteuervorlage und Kont Steuer

In den Artikelsteuervorlagen prüfen wir, dass das dahinterliegende Ko Weiter setzen wir den Steuersatz ein welcher bei Verwendung dieser A Anwendung kommen soll.

Da wir in der Artikelsteuervorlage unsere Steuersätze einstellen ko mehrere Artikelsteuervorlagen mit unterschiedlichen Steuersätzen ohne noch einmal die Stammdaten anzupassen.

#### Steuerkategorie

Im Kundenstamm stellen wir ein, dass ein Kunde, hier ein Kunde im In Steuerkategb misatzstewersehen wird, damit wird die Steuerkategorie a Transaktionen mit diesem Kunden angewendet.

[Die Steuerkategorie kann auch in der Adresse hinterlegt werden.](https://doku.phamos.eu/uploads/images/gallery/2022-11/image-1669676600917.gif)

### Steuer-Regel und Vorlage für Verkaufssteuern und -abgaben

Nun erstellen wi<mark>V oerlage für Verkaufssteuern u</u>nd ie bygearke äpfen wir in e</mark> [Steuer-R](https://doku.phamos.eu/books/erpnext-benutzerhandbuch/page/steuer-regel-tax-rule)eg Deile Steuerregel greift in unserem Beispielt eduaenrk, a tweegnomrietie Umsatzsteugen wählt ist, welche automatisch über den zuvor eingestellte

Mit Verkaufsabgaben können wir z.B. im Vertrieb Kosten wie SEPA-Einkauf können wir hier das Konto für die Einfuhrumsatzsteuer (EU

#### Verkaufsrechnung erstellen

Nun, da wir alle Stammdaten erstellt haben[Rechnu](https://doku.phamos.eu/books/erpnext-benutzerhandbuch/page/verkaufsrechnung-ausgangsrechnungsales-invoice)ng engrswierliche und können dass es nun nur noch notwendig ist die Artikel zu wählen. Sonstige An gemacht.

[Buchen wir die Rechnung können wir den Buchungssatz sehen welche g](https://doku.phamos.eu/uploads/images/gallery/2022-11/image-1669677431184.gif)

Das gezeigte Beispiel ist für die meisten Geschäfte in Deutschland eir größten Teil der Anforderungen, da meist nur im Inland gehandelt wird europäischen Ausland macht es Sinn, dass wir entsprechen Rev&tramemdaten Charge-Verfahrshellen. Handeln wir mit sogenannten Drittländern eben

Die Anlage der richtigen Stammdaten erfordert ein wenig Übung und wir müssen diverse Hierarchien berücksichtigen

# <span id="page-9-0"></span>Innergemeinschaftlicher Handel

Damit wir diesen im System korrekt durchführen können müssen wir uns vorher ein paar Gedanken machen...eigenes Land, Zielland von Was? Dienstleistung oder Ware?

Warenlieferung

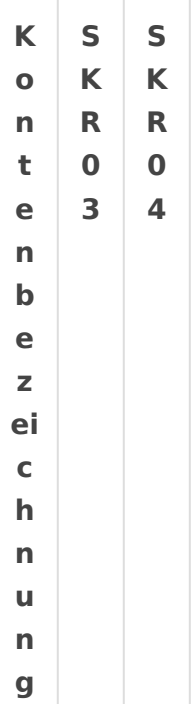

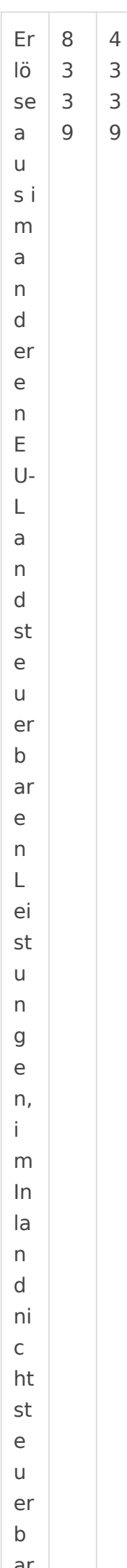

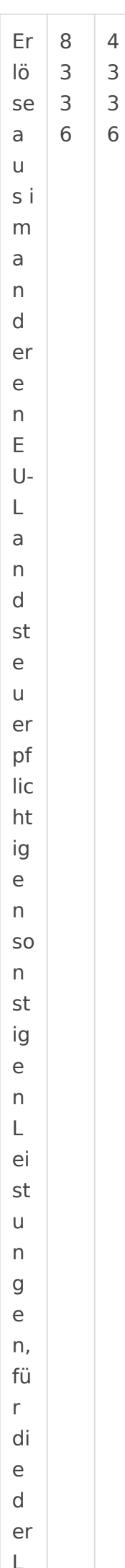

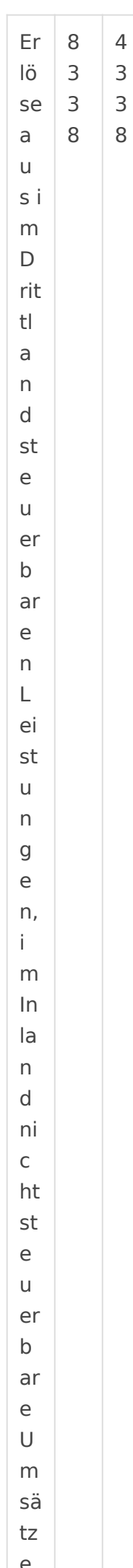

Steuern bei Warenlieferung

SKR03

1767/1768 (SKR 03)

SKR04

3817 - Umsatzsteuer aus im anderen EU-Land steuerpfl. Lieferungen -

Steuern bei Dienstleistungen

SKR03

1767/1768 (SKR 03)

SKR04

3818 - Umsatzsteuer aus im anderen EU-Land steuerpfl. sonstigen Leis itG

#### [https://www.hk24.de/produktmarken/beratung-s](https://www.hk24.de/produktmarken/beratung-service/recht-und-steuern/steuerrecht/umsatzsteuer-mehrwertsteuer/umsatzsteuer-mehrwertsteuer-international/grenzueberschreitende-dienstleistungen/grenzueberschreitenden-dienstleistungen-1167646)ervice/recht-und-

[steuern/steuerrecht/umsatzsteuer-mehrwertsteuer/umsatzs](https://www.hk24.de/produktmarken/beratung-service/recht-und-steuern/steuerrecht/umsatzsteuer-mehrwertsteuer/umsatzsteuer-mehrwertsteuer-international/grenzueberschreitende-dienstleistungen/grenzueberschreitenden-dienstleistungen-1167646)teuer-mehrw [international/grenzueberschreitende-dienstleistungen/grenzuebersch](https://www.hk24.de/produktmarken/beratung-service/recht-und-steuern/steuerrecht/umsatzsteuer-mehrwertsteuer/umsatzsteuer-mehrwertsteuer-international/grenzueberschreitende-dienstleistungen/grenzueberschreitenden-dienstleistungen-1167646)re [116764](https://www.hk24.de/produktmarken/beratung-service/recht-und-steuern/steuerrecht/umsatzsteuer-mehrwertsteuer/umsatzsteuer-mehrwertsteuer-international/grenzueberschreitende-dienstleistungen/grenzueberschreitenden-dienstleistungen-1167646)6

### <span id="page-14-0"></span>13b

#### [https://www.elster.de/eportal/helpGlobal?themaGlob](https://www.elster.de/eportal/helpGlobal?themaGlobal=help_ustva_2017)al=help\_ustva\_2017

Vorbehaltlich der Ausnahmeregelung des USS tics bin abfsolgtzen6de Umsätze ein für die Unternehmer oder juristische Personen die Steuer als Leistung

- die nach § 3a Ablstan Inland steuerpflichtigen sonstigen Leistungen eines im übrigen Gemeinschaftsgebiet ansässigen Unter
- $\bullet$  die Werklieferungen und die nicht in Feld 46 einzutragenden sonsti im Ausland ansässigen Unternehmers (Feld 52);
- Lieferungen von Gas über das Erdgasnetz oder von Elektrizität sow Kälte durch einen im Ausland ansässigen Unternehmer unter den Be UStG(Feld 52);
- Lieferungen sicherungsübereigneter Gegenstände durch den Sicher Sicherungsnehmer außerhalb des Insolvenzverfahrens (Feld 73);
- unter das Grunderwerbsteuergesetz fallende Umsätze, insbesondere Grundstücken, für die der leistende UnternehmelUSS a Gehung S9 teAubesraptfzliß optiert hat (Feld 73);
- Lieferung von MobilfunkTgæbräet@omputern und Spielekonsolen sowie v integrierten Schaltkreisen vor Einbau in einen zur Lieferung auf de geeigneten Gegenstand, wenn der Leistungsempfänger ein Unterneh Summe der für sie in Rechnung zu stellenden Entgelte im Rahmen  $\epsilon$ Vorgangs mindestens 5.000 Euro beträgt; nachträgliche Minderunge unberücksichtigt (Feld 78)
- Bauleistungen, einschließlich Werklieferungen und sonstigen Leistu Zusammenhang mit Grundstücken, die der Herstellung, Instandsetzt Änderung oder Beseitigung von Bauwerken dienen, mit Ausnahme vo Überwachungsleistungen, wenn der Leistungsempfänger ein Unterne solche Bauleistungen erbringt (Feld 84);
- Lieferungen von Gas über das Erdgasnetz durch einen im Inland an wenn der Leistungsempfänger Wiederverkäufer von GaUsStoeis\$infraelde 84);
- Lieferung von Elektrizität eines im Inland ansässigen Unternehmers, wenn der liefernde Unternehmer und der Leistungsempfänger Wiederverkäufer von Elektrizität im Sinne des § 3g UStG sind; nicht hierunter fallen Betreiber von Photovoltaikanlagen (Feld 84);
- Übertragung der in § 13b Absatz 2 Nummer 6 UStG bezeichneten so genannten CO<sub>2</sub>-Emissionszertifikate (Feld 84);
- Lieferungen der in der Anlage 3 zum UStG aufgeführten Liefergegenständen, insbesondere Altmetall und Schrott (Feld 84);
- Lieferungen der in der Anlage 4 zum UStG aufgeführten Metalle, wenn der Leistungsempfänger ein Unternehmer ist und die Summe der für sie in Rechnung zu stellenden Entgelte im Rahmen eines wirtschaftlichen Vorgangs mindestens 5.000 Euro beträgt; nachträgliche Minderungen des Entgelts bleiben dabei unberücksichtigt (Feld 84);
- Reinigung von Gebäuden und Gebäudeteilen, wenn der Leistungsempfänger ein Unternehmer ist, der selbst solche Leistungen erbringt (Feld 84);
- Lieferung von Gold in der in § 13b Absatz 2 Nummer 9 UStG bezeichneten Art (Feld 84).

# <span id="page-16-0"></span>grenzüberschreitende Güterbeförderungen andere sonstige Leis nach § 4 Nummer 3 l

[https://www.elster.de/eportal/helpGlobal?themaGlob](https://www.elster.de/eportal/helpGlobal?themaGlobal=help_ustva_2017)al=help\_ustva\_2017

grenzüberschreitende Güterbeförderungen und andere sonstige Leistur UStG;

## <span id="page-17-0"></span>keine Steuer fällig

3810